# **Manual: IB-241WP**

#### **Handbuch IB-241WP**

Externes USB 3.0 Gehäuse für 2,5" SATA Festplatte/SSD

## **Manuel IB-241WP**

USB 3.0 Boîtier externe pour 2,5" SATA disque dur/SSD

## **Manuale IB-241WP**

USB 3.0 Cassetto per 2,5" SATA HDD/SSD

#### **Manual IB-241WP**

USB 3.0 Caja externa para discos duros/SSD 2,5" SATA

## **Podręcznik obsługi IB-241WP**

USB 3.0 Obudówa zewnętrzna na dyski/SSD SATA 2,5"

**Návod k použití IB-241WP** USB 3.0 Externí box pro 2,5" SATA pevné disky/SSD

## **Εγχειρίδιο IB-241WP**

USB 3.0 Εξωτερική Θήκη για Οδηγούς Σκληρού Δίσκου SATA 2,5"

**Gebruikershandleiding IB-241WP** USB 3.0 externe behuizing voor 2,5" SATA HDD/SSD

# **Használati utasítás IB-241WP**

USB 3.0 Külső ház mert 2,5" SATA HDD/SSD

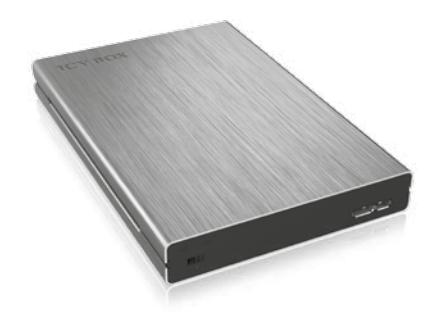

- 1. disconnect the IB-241WP from the Computer
- push the switch to the left

USB 3.0 External enclosure for 2.5" SATA HDD/SSD

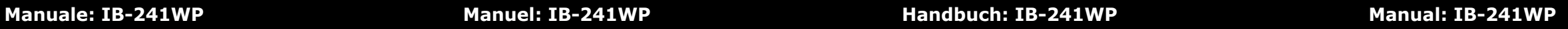

## **1. Package contents**

1x IB-241WP, 1x USB 3.0 data cable, screws, 1x Manual

### **2. Key Features**

 $(E)$ 

- USB 3.0 Host Interface 5 Gbit/s
- Support SATA III 6 Gbit/s and UASP
- Compact aluminum enclosure
- LED Display for power and HDD access
- HDD 7 9,5 mm height, capacity not limited<br>• Supports: PC Mac Linux
- Supports: PC, Mac, Linux
- Hot Plug & Play and Hot Swap
- Switch for write protection against data loss / virus infection

### **3. HDD/SSD Installation**

During the HDD/SSD assembly all cabling has to be disconnected from the computer.

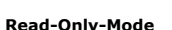

- Trennen Sie das USB-Kabel von IB-241WP vom Computer
- 2. Schieben Sie den Schalter in die linke Position

#### **4. Application**

- 4.1 The external HDD/SSD can be connected to or disconnected from the computer via USB cable without shutting down the computer.
- 4.2 Please await the end of read/write operations before disconnecting the HDD to avoid data lost.
- 4.3 A new HDD/SSD must first be initialised, partitioned and formatted by the operation system to be displayed by the system.
- 4.4 If the hard disc isn't recognised instantly by the operating system please check:
	- if the driver software is installed (USB),
	- if the HDD/SSD is initialised, partitioned and formatted.

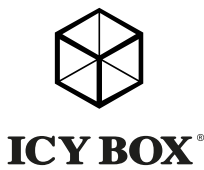

Devant l'installation ou la désinstallation d'un disque dur il faut débrancher tous câbles de connexion à l'ordinateur.

- 
- **Read-Only-Mode**
- 1. Débranchez l'IB-241WP de l'ordinateur
- Pousser l'interrupteur vers la gauche

**1. Verpackungsinhalt**

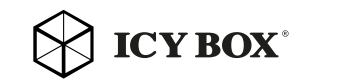

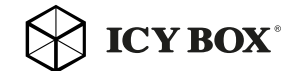

1x IB-241WP, 1x USB 3.0 Datenkabel, Schrauben, 1x Bedienungsanleitung

# **2. Merkmale**

 $(D)$ 

• USB 3.0 Hostanschluss 5 Gbit/s

• Kompaktes Aluminium Gehäuse

- Unterstützt SATA III 6 Gbit/s und UASP
- LED Display für Betrieb und Festplattenaktivität • Festplattenhöhe 7 - 9,5 mm, Kapazität ohne Limit
- Schalter für Schreibschutz gegen Datenverlust / Virusinfektion
- Beim Ein- und Ausbau der Festplatte müssen alle Kabelverbindungen zum

• Unterstützt: PC, Mac, Linux • Hot Plug & Play und Hot Swap

**3. Festplattenmontage**

Computer gelöst werden.

#### **Read-Only-Modus**

#### **4. Anwendung**

- Scollegare la IB-241WP dal computer
- 2. Premere l'interruttore a sinistra

- 4.1 Die externe Festplatte kann im laufenden Betrieb des Rechners an diesen via USB Kabel angeschlossen oder von diesem getrennt werden.
- 4.2 Bitte das Ende von Schreib- und Lesevorgängen abwarten bevor ein angeschlossenes Gehäuse vom Rechner getrennt wird, um Datenverlust zu vermeiden.
- 4.3 Eine neue Festplatte muss vom Betriebssystem erst initialisiert, partitioniert und formatiert werden, um vom System angezeigt zu werden. 4.4 Wenn die Festplatte nicht sofort vom System erkannt wird bitte prüfen: - ob die Treibersoftware installiert ist (USB),
- - ob die Festplatte initialisiert, partitioniert und formatiert ist.

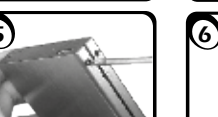

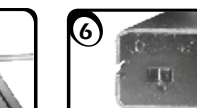

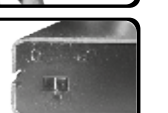

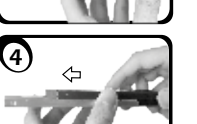

#### **2. Contenui de la livraison**

1x IB-241WP, 1x USB 3.0 câble de données, vis, 1x Manuel

#### **3. Caractéristiques**

 $(F)$ 

- Interface USB 3.0 Host 5 Gbit/s
- Soutien SATA III 6 Gbit/s et UASP
- Boîtier en aluminium compact
- Ecran LED pour l'alimentation et l'accès disque dur
- HDD 7 9,5 mm de hauteur, la capacité ne se limite pas
- Prise en charge: PC, Mac, Linux
- Hot Plug & Play et Hot Swap
- Commutateur de protection d'écriture Contre la perte de données et une infection virale

#### **4. Installation HDD/SSD**

#### **5. Application**

- 4.1 Le boîtier externe peut être connecté directement à l'ordinateur en utilisant le câble USB. Le disque dur peut être branché ou débranché de l'ordinateur pendant l'exploitation normale de l'ordinateur.
- 4.2 Attendez le complètement des écritures et des lectures avant de déconnecter un boîtier branché à l'ordinateur pour éviter une perte de données.
- 4.3 Avant tout, un disque dur nouvel doit être initialisé, partitionné, et formaté par le système d'exploitation pour être indiqué par le système.
- 4.4 Si le disque dur n'est pas reconnu immédiatement par le système, vérifiez le suivant:
	- si le logiciel de pilotes est installé (USB),
	- si le disque dur est initialisé, partitionné, et formaté.

 $\bowtie$  ICY BOX

#### **1. Contenuto della confezione**

1x IB-241WP, 1x USB 3.0 cavo di dati, viti, 1x manuale

**2. Caratteristiche**

 $(T\overline{T})$ 

- Interfaccia USB 3.0 Host 5 Gbit/s
- Supporto SATA III 6 Gbit/s e UASP<br>• Custodia in alluminio compatto
- Custodia in alluminio compatto
- Display a LED per l'alimentazione e l'accesso di HDD
- HDD 7 9,5 millimetri di altezza, capacità non limitato<br>• Supporta: PC Mac Linux
- Supporta: PC, Mac, Linux
- Hot Plug & Play e Hot Swap
- Interruttore per la protezione da scrittura
- Contro la perdita di dati / infezione da virus

#### **3. HDD/SSD installazione**

4)  $\sqrt{5}$ 

Staccare tutti i cavi di connessione con il computer durante il montaggio e lo smontaggio del disco fisso.

# $1)$  (2)  $\alpha$  3

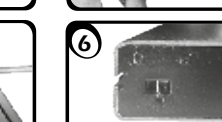

 $\bowtie$  ICY BOX

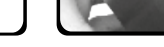

## **Read-Only-Modalità**

#### **4. Applicazione**

- 4.1 Il contenitore esterno può essere collegato direttamente al computer tramite il cavo USB. Il disco fisso può essere collegato o staccato dal computer durante il funzionamento di quest'ultimo.
- 4.2 Attendere la fine di funzioni di lettura e di scrittura prima di staccare un contenitore esterno collegato al computer, per evitare perdite di dati.
- 4.3 Ogni nuovo disco fisso deve venir inizializzato, partizionato e formattato dal drive, prima di poter essere indicato dal sistema.
- 4.4 Se il disco fisso non viene riconosciuto subito dal sistema, verificare: - se il software di drive relativo è installato (USB),
- se il disco fisso è stato inizializzato, partizionato e formattato.

**© Copyright 2016 by RaidSonic Technology GmbH. All Rights Reserved** The information contained in this manual is believed to be accurate and reliable. RaidSonic Technology GmbH assumes no responsibility for any errors contained in this manual. RaidSonic Technology GmbH reserves the right to make changes in the specifications and/or design of the above mentioned product without prior notice. The diagrams contained in this manual may also not fully represent the product that you are using and are there for illustration purposes only. RaidSonic Technology GmbH assumes no responsibility for any differences between the product mentioned in this manual and the product you may have.

 $CF$   $HC$ 

**ICY BOX** 

http://www.icybox.de

6

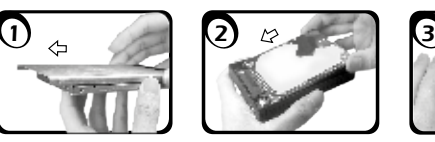

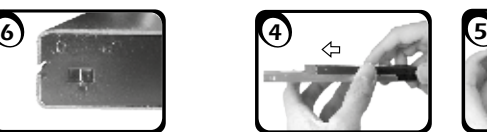

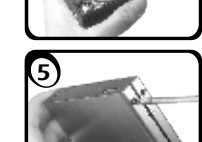

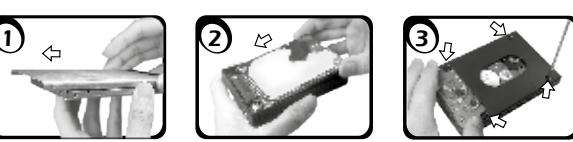

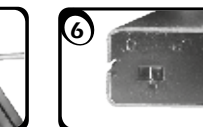

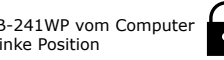

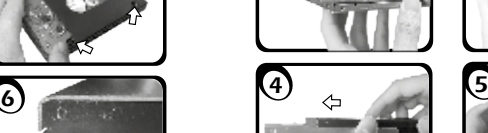

- 
- -
	-
	-

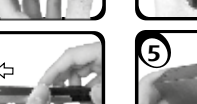

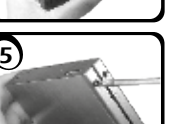

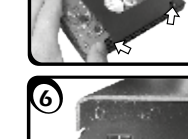

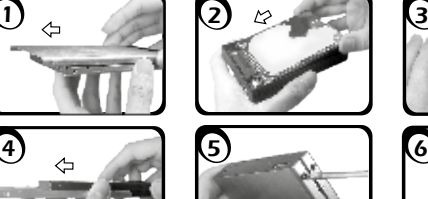

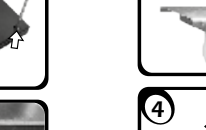

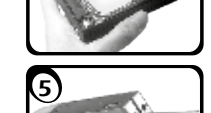

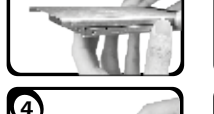

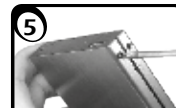

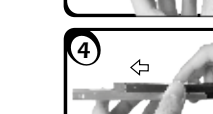

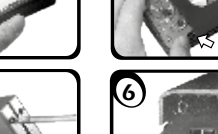

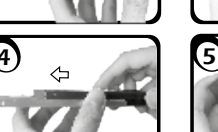

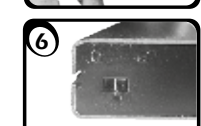

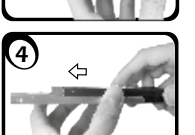

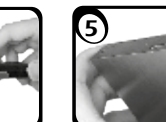

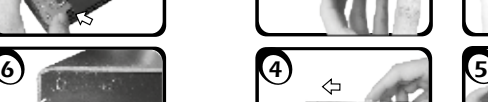

- 
- 
- 

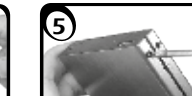

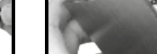

# **Használati utasítás: IB-241WP Gebruikershandleiding: IB-241WP Εγχειρίδιο: IB-241WP Návod k použití: IB-241WP Podręcznik obsługi: IB-241WP**

#### **1. Zawarcie pudełka**

1x IB-241WP, 1x USB 3.0 kabel do transmisji danych, śrub, 1x Instrukcja

#### **2. Charakterystyka**

- Interfejs USB 3.0 Host 5 Gbit/s
- Obsługa SATA III 6 Gbit / s, a UASP
- Kompaktowa obudowa z aluminium
- Wyświetlacz LED zasilania i dostępu do dysku twardego
- HDD 7 9,5 mm wysokości, nie ograniczając zdolności<br>• Obsługa: PC Mac Linux
- Obsługa: PC, Mac, Linux
- Hot Plug & Play i Hot Swap
- Przełącznik dla ochrony przed zapisem przeciwko utrat danych / wirusom komputerowym

### **3. Instalacja twardego dysku**

Przy wlaczeniu i wylaczeniu twardego dysku musza byc wszystkie kable odlaczone.

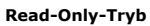

- 1. Odłączyć IB-241WP z komputera
- 2. Przesuń przełącznik w lewo

## **4. Aplikacje**

4.1 Dysk zewnętrzny może zostać podłączony do komputera poprzez kabel USB. Nawet jeśli odłączysz go lub podłączysz w czasie działania komputera, nic się nie stanie (Hot Plug).

 $\overline{\cdot}$ 

- 4.2 Prosze poczekac az bedzie skonczone czytanie lub pisanie na dysk za nim zostanie odlaczany od komputera, zeby zapobiedz utraceniu danych
- 4.3 Nowy dysk twardy musi najpierw byc przez system z formatowany I initializowany zostac.
- 4.4 Jeżeli napęd nie zostanie rozpoznany przez komputer, proszę sprawdzić: - czy są zainstalowane sterowniki dla USB,
	- upewnij się, że dysk jest initializowany, z formatowany i partyciowany.

## **1. Obsah balení**

1x IB-241WP, 1x USB 3.0 datový kabel, šrouby, 1x Manual

#### **2. Funkce**

**CZ** 

- USB 3.0 Hostitelské rozhraní 5 Gbit/s
- Podpora SATA III 6 Gbit/s a UASP
- Kompaktní hliníkové pouzdro
- LED displej po moci a přístup k pevnému disku
- HDD 7 9,5 mm výška, kapacita není omezena
- Podporuje: PC, Mac, Linux
- Hot Plug & Play a Hot Swap
- 

#### **3. Montáž pevného disku**

- 
- Přepínač pro ochranu zápisu \* Před ztrátou dat / virová infekce
- Během instalace a vyjmutí pevného disku musí být všechny kabely odpo-

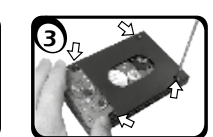

jeny od počítače.

#### **Read-Only-Mode**

- 
- 1. Odpojte IB-241WP z počítače 2. Stisknutím spínače směrem doleva

#### **4. Aplikace**

4.1 Externí pevný disk lze připojit a odpojit za provozu počítače. 4.2 Prosím, vyčkejte vždý na ukončení přenosu dat před odpojením, aby nedošlo ke ztrátě dat.

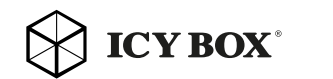

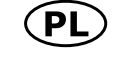

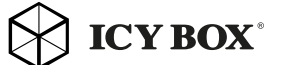

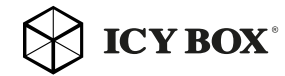

tice) aby byl zobrazen v systému.

- 4.3 Nový pevný disk musí být předem naformatovaný (i případně par-
- 4.4 Nerozezná-li systém jednotku, zkontrolujte:
	- Zda je pevný disk rozdělený a formatovaný.

- Zda USB řadič je nainstalová.

#### **1. Περιεχόμενο συσκευασίας**

1x IB-241WP, 1x USB 3.0 καλώδιο δεδομένων, βίδες, 1x Εγχειρίδιο

#### **2. Κύρια χαρακτηριστικά**

- USB 3.0 Host Interface 5 Gbit/s
- Υποστήριξη SATA III 6 Gbit/s και UASP
- Συμπαγής περίβλημα από αλουμίνιο
- Οθόνη LED για την εξουσία και την πρόσβαση HDD
- HDD 7 9,5 mm ύψος, χωρητικότητας δεν περιορίζεται
- Υποστηρίζει: PC, Mac, Linux
- Hot Plug & Play και Hot Swap
- Διακόπτης για την προστασία εγγραφής Κατά της απώλειας δεδομένων και λοίμωξη από τον ιό

#### **3. Εγκατάσταση σκληρού δίσκου**

Πριν από την τοποθέτηση ή την εξαγωγή του σκληρού δίσκου πρέπει να αποσυνδεθούν όλα τα καλώδια από τον υπολογιστή.

## **Read-Only-Τρόπος**

2. Πιέστε το διακόπτη προς τα αριστερά

#### **4. Εφαρμογή**

4.1 Ο εξωτερικός σκληρός δίσκος μπορεί να συνδεθεί στον υπολογιστή ή να αποσυνδεθεί από αυτόν με ένα καλώδιο USB.

- 4.2 Παρακαλούμε περιμένετε την ολοκλήρωση των διαδικασιών ανάγνωσης εγγραφής, πριν αποσυνδέσετε το σκληρό δίσκο, για να αποφύγετε απώλεια δεδομένων.
- 4.3 Ένας νέος σκληρός δίσκος πρέπει πρώτα να αρχικοποιηθεί, να διαμεριστεί και να μορφοποιηθεί από το λειτουργικό σύστημα για να προβληθεί από το σύστημα.
- 4.4 Εάν ο σκληρός δίσκος δεν αναγνωριστεί αμέσως από το λειτουργικό σύστημα, παρακαλούμε ελέγξτε τα εξής:
	- eάν έχει εγκατασταθεί το λογισμικό οδήγησης (USB),
	- eάν ο σκληρός δίσκος έχει αρχικοποιηθεί, διαμεριστεί και μορφοποιηθεί.

#### **1. Inhoud van de verpakking**

1x IB-241WP, 1x USB 3.0-kabel, schroeven, 1x Manual

#### **2. Kenmerken**

- USB 3.0 Host Interface 5 Gbit/s
- Ondersteuning SATA III 6 Gbit/s en UASP
- Compacte aluminium behuizing
- LED Display voor voeding en HDD toegang
- HDD 7- 9,5 mm hoogte, de capaciteit niet beperkt
- Ondersteunt: PC, Mac, Linux
- Hot Plug & Play en Hot Swap
- Schakelaar voor schrijfbeveiliging tegen gegevensverlies / virusinfectie

#### **3. HDD/SSD Installatie**

Tijdens de HDD/SSD samenstel alle kabels moet worden losgekoppeld van de computer.

#### **Read-Only-Mode**

- Maak de IB-241WP vanaf de computer
- 2. Druk op de schakelaar naar links

#### **4. Toepassing**

- 4.1 De externe harde schijf kan worden aangesloten op of losgekoppeld van de computer via USB-kabel, zonder het afsluiten van de computer.
- 4.2 Gelieve wachten op het einde van de lees/schrijf-bewerkingen voordat u de harde schijf om gegevens kwijt te voorkomen.
- 4.3 Een nieuwe harde schijf moet eerst worden geïnitialiseerd, gepartitioneerd en geformatteerd door de werking van het systeem moet worden weergegeven door het systeem.
- 4.4 Als de harde schijf niet direct wordt herkend door het besturingssysteem Controleer alstublieft:
- Wanneer de bestuurder de software is geïnstalleerd (USB),
- Als de harde schijf wordt geïnitialiseerd, gepartitioneerd en geformatteerd.

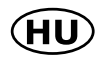

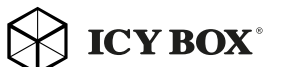

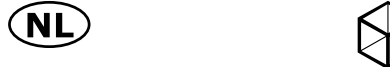

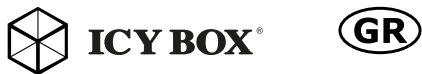

#### **1. A csomag tartalma**

1x IB-241WP, 1x USB 3.0 adatkábel, csavarokkal, 1x Kézi

#### **2. Főbb jellemzők**

- USB 3.0 Host interfész 5 Gbit/s
- Támogatás SATA III 6 Gbit/s és UASP
- Kompakt alumínium ház
- LED kijelző a hatalomért és a HDD-hozzáférés
- HDD 7 9,5 mm magas, befogadóképessége nem korlátozódik
- Támogatja: PC, Mac, Linux
- Hot Plug & Play és Hot Swap
- Kapcsoló írásvédelem az adatvesztés elleni / vírus fertőzések

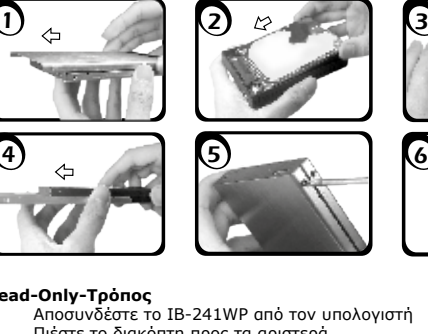

#### **3. HDD/SSD telepítés**

A HDD/SSD szerelvény összes kábelt kell húzni a számítógépet.

## **Read-Only-Mód**

- 1. Húzza ki a KSZ-241WP a számítógép
- 2. Nyomja meg a kapcsolót balra

#### **4. Alkalmazás**

- 4.1 A külső HDD/SSD csatlakoztatható vagy kicsúszott a számítógéphez USB-kábellel leállítása nélkül a számítógép.
- 4.2 Kérjük várja a vége írási/olvasási műveletek kihúzása előtt a HDD/ SSD elkerülése érdekében az adatok elvesznek.
- 4.3 Az új HDD/SSD először kezdeményezhető, megosztjuk és formázott az operációs rendszer által megjelenített rendszer.
- 4.4 Ha a merevlemez nem ismeri azonnal az operációs rendszer kérem ellenőrizze:
- Ha a vezető szoftver telepítése (USB),
- Ha a HDD/SSD inicializálása, particionálva és formázva.

# **Manual: IB-241WP**

#### **1. Contenido del embalaje**

1x IB-241WP, 1x cable de datos USB 3.0, tornillos, 1x manual

## **2. Características**

(ES)

- USB 3.0 Host Interface 5 Gbit/s
- Soporte SATA III 6 Gbit/s y UASP
- Carcasa de aluminio compacto
- Pantalla LED para la energía y el acceso HDD
- HDD 7 9,5 mm de altura, la capacidad no se limita
- Es compatible con PC, Mac, Linux
- Hot Plug & Play y Hot Swap
- Interruptor para protección de escribir contra perdida de datos / infección por virus

## **3. Ensamblaje de disco duro**

Antes de instalar o desinstalar un disco duro se debe desdesconectar los cables de conexión / alimentación al ordenador.

## **Modo Read-Only**

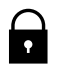

1. Desconecta el IB-241WP del ordenador 2. Mueve el interruptor a la izquierda

## **4. Aplicación**

- 4.1 Se puede conectar la carcasa directamente por el cable USB. Se puede conectar o desconectar el disco duro del ordenador durante la operación normal
- 4.2 Espere el fin de escrituras y lecturas antes de desenchufar una caja conectada del ordenador para evitar pérdidas de datos.
- 4.3 En primer lugar, un nuevo dicso duro debe estár inicializado, compartimentado y formateado por el sistema operativo para estar indicado por el sistema.
- 4.4 Repita la coneción y compruebe en caso de que el disco duro no sea reconocido de inmediato por el sistema e examine lo siguiente:
	- si el programa de control está instalado (USB),
	- si el disco duro está inicializado, compartimentado y formateado.

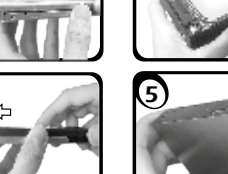

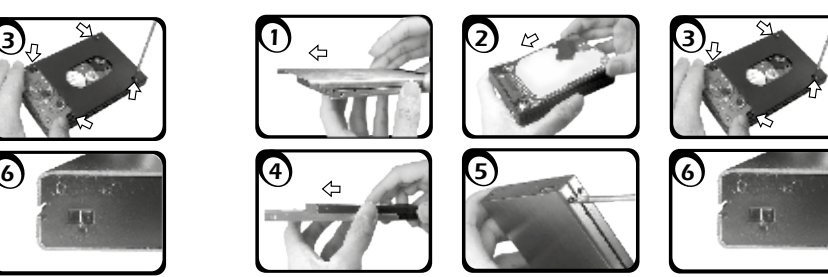

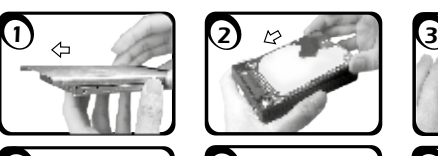

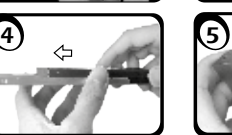

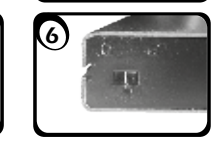

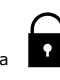

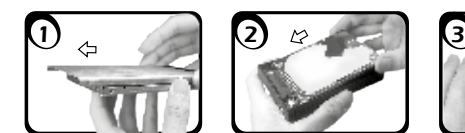

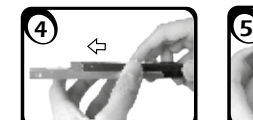

6

 $\bowtie$  ICY BOX<sup>\*</sup>

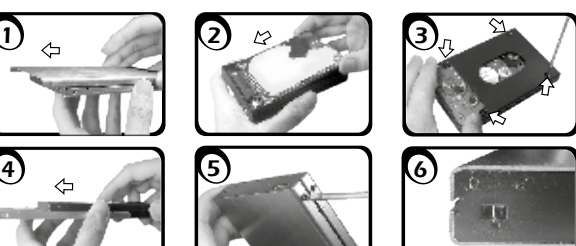

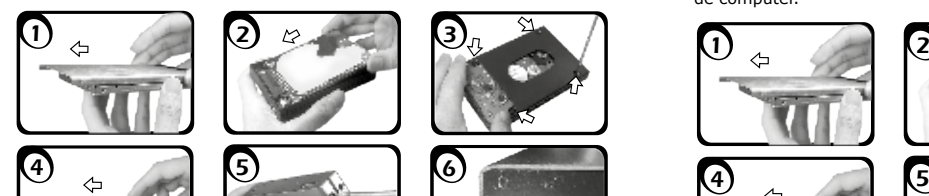